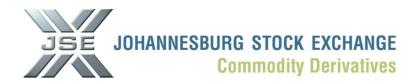

## **Market Notice**

Number: NoteA1287

Date: 22 September 2010

## Voluntary NUTRON upgrade available including details of the next mandatory test weekend

All users of the NUTRON front end are advised that a number of patches have been released to address various issues reported by users since the go live of the global market in June 2010. We recommend that these are downloaded and installed as soon as possible if users make use of the functionality affected. The list of items addressed:

| Item No | Description                                                                             |
|---------|-----------------------------------------------------------------------------------------|
| 1       | Grid index out of range when opening spread window and some option windows.             |
| 2       | Sort order not saving on the futures window                                             |
| 3       | Opening of multiple silo auction depth windows re-arranges the existing opened windows. |
| 4       | Default the sort order of expiries when opening the splits window.                      |
| 5       | Out of memory issue when opening the Global Market trading window                       |
| 6       | Silo Auction Bid window reflecting the correct principal list                           |

The files can be found at: <a href="www.safex.co.za/pub/">www.safex.co.za/pub/</a> and select Nutron\_Patches or alternatively select this direct link:

http://www.jse.co.za/DownloadFiles.aspx?RequestedNode=DownloadableDocuments/Safex/NUTRON\_Patches

In total 11 files are available for download on a voluntary basis. The files should be placed in the folder where the NUTRON front end is installed. To identify the location please select the "About" tab on the NUTRON toolbar and click the "About" option – this will allow you to select the Running Directory option which will open the location where the patch files need to be copied:

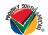

JSE Limited Registration Number: 2005/022939/06

One Exchange Square, Gwen Lane, Sandown, South Africa.

Private Bag X991174, Sandton, 2146, South Africa. Telephone: +27 11 520 7000, Facsimile: +27 11 520 8584, www.jse.co.za

Executive Directors: RM Loubser (CEO), NF Newton-King, F Evans (CFO), JH Burke, LV Parsons Non-Executive Directors: HJ Borkum (Chairman), AD Botha, ZL Combi, MR Johnston, DM Lawrence, W Luhabe, A Mazwai, NS Nematswerani, N Nyembezi-Heita, N Payne, G Serobe Alternate Director: J Berman

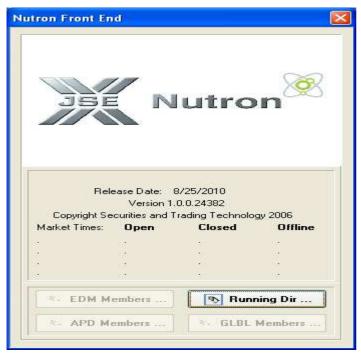

NOTE: The NUTRON front end needs to be closed when the files are copied.

Participants are also alerted to a **mandatory upgrade** to the Equity and Commodity Derivatives NUTRON front end which is scheduled for the weekend of **16 October 2010**. The above list of issues addressed and further enhancements will be included in this scheduled upgrade in October. The click once version of this upgrade will be available from Friday evening 19h00 on 15 October 2010.

The manual download for this front end will be available from 12 October 2010 at the following location: www.safex.co.za/pub/NUTRON\_October 2010\_Upgrade

The NUTRON version number of this upgrade will be announced shortly including the details of the test schedule for the 16<sup>th</sup> October 2010.

Please direct any further queries in this regard to <a href="mailto:derivative\_info@jse.co.za">derivative\_info@jse.co.za</a>

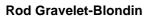

Designation Senior General Manager

Division Commodity Derivatives Division

Tel +27 11 520 7258 Fax +27 11 520 7558 E-mail address: rodgb@jse.co.za

Distributed by the Company Secretariat +27 11 520 7591